## **GIDASO-Software Häufig gestellte Fragen**

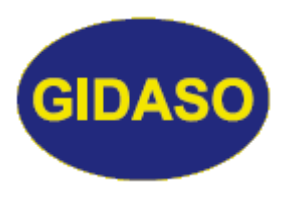

## *Drucker auswählen*

Stand: 15.05.2020

Sie nutzen mehrere Drucker? Dann sollten Sie in den "Allgemeinen Parametern" (siehe Menü-Übersicht) den Schalter "Druckermenü zeigen" setzen.

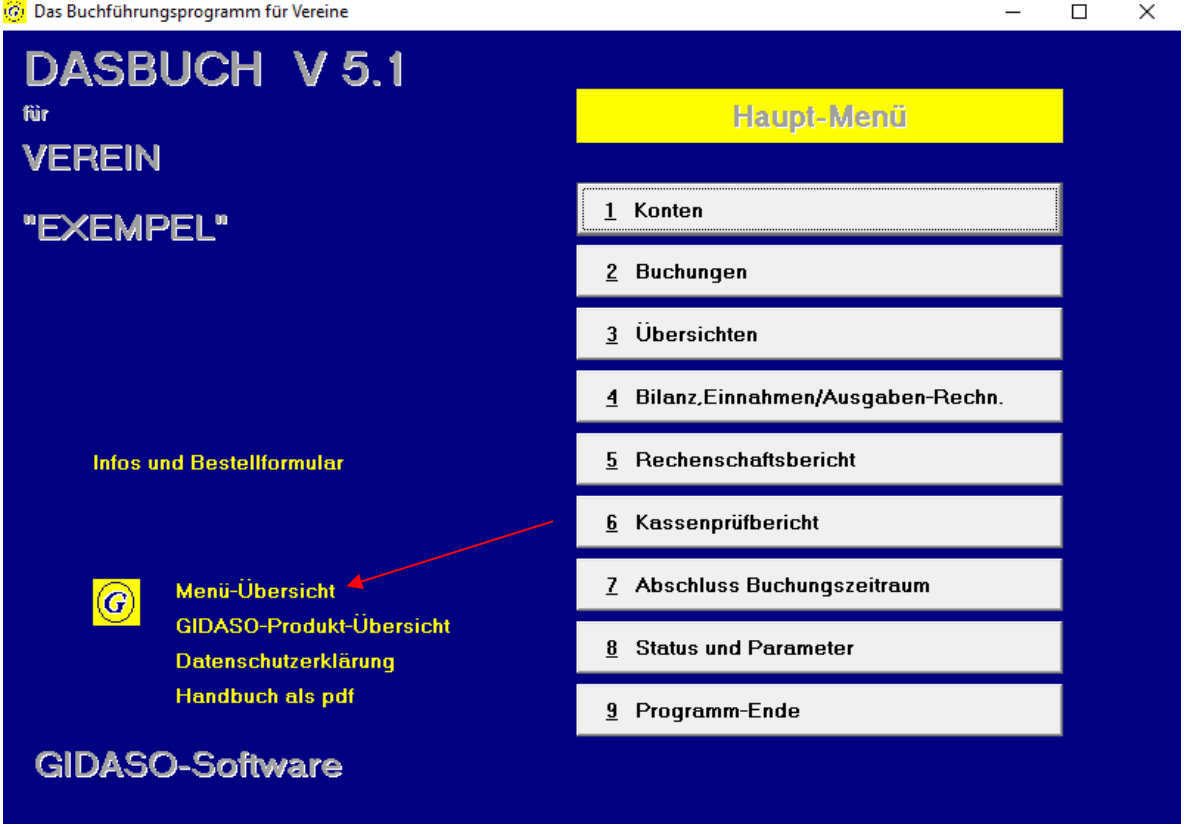

Wenn Sie einen pdf-Writer installiert haben (z.B. ACROBAT Destiller oder eine entsprechende Freeware), können Sie damit auch jede Druckausgabe als pdf-Datei ablegen.

## **GIDASO-Software Häufig gestellte Fragen**

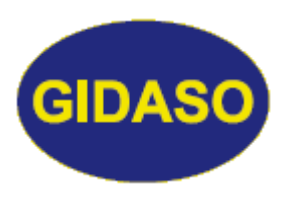

## *Drucker auswählen*

Stand: 15.05.2020

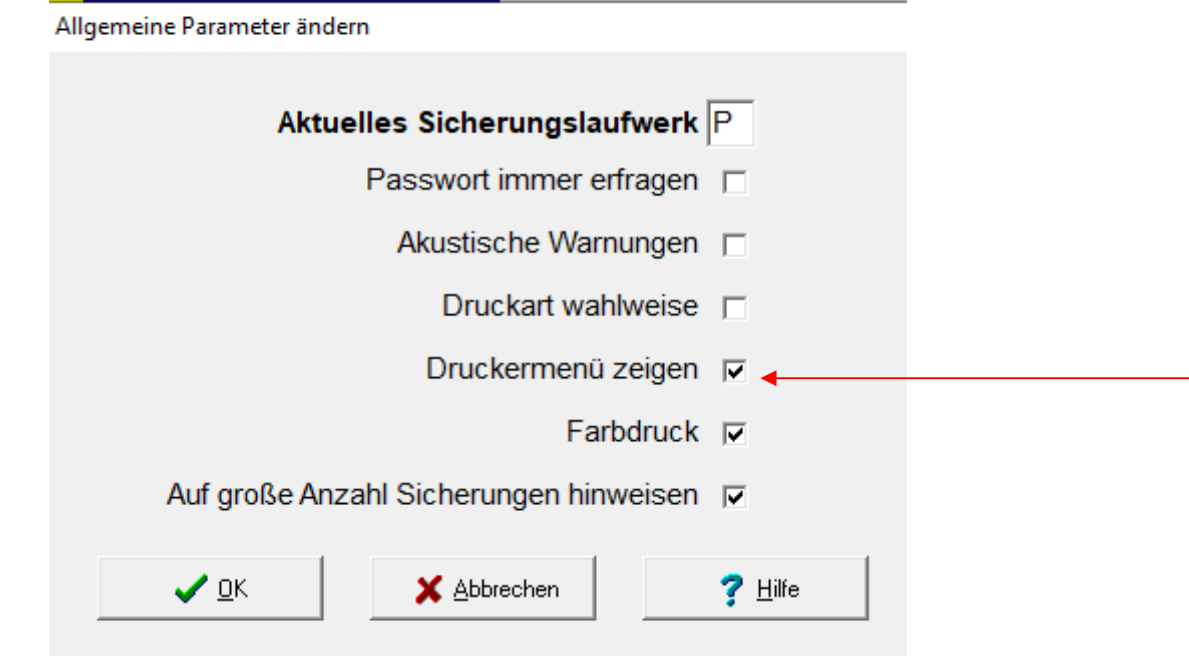